## TOMAS-EX2 会計 ご担当者 各位

№ 2022-会2-0001 2022年 4月吉日

FAX 2枚

学校法人部 TEL 092-852-5145 株式会社 シティアスコム

## バージョンアップに関するご案内

拝啓 時下ますますご清祥のこととお慶び申し上げます。 平素は格別のご厚情を賜り、厚く御礼申し上げます。 TOMAS-EX2会計システムをご利用のお客様にご案内申し上げます。

敬具

## (1)バージョンアップについて

 消費税新付表の対応および、累積の不具合解消バージョンアッププログラムについて TOMAS-PSユーザサイトに掲示を行いました。 ユーザサイトに掲示されているシステム変更内容をご確認の上、不具合内容に 該当されるお客様につきましては、(2)以降を確認いただき バージョンアップの実施をお願いいたします。

 ※今回のバージョンアップは任意ですが 消費税サブシステムをご利用のお客様はバージョンアップをお願いいたします。

(2)バージョンアップダウンロード方法

## お客様はType「E」です。

※2頁項番3で使用します。

※今回のバージョンアップ手順書、バージョンアッププログラムは 2022年 4月6日より公開されます。

1.下記URLよりTOMAS-PSユーザサイトにアクセスしてください。

https://www5.city.co.jp/

※ログインにはユーザー名とパスワードが必要です。 ご不明な場合は弊社までご連絡ください。

2. ログイン後、「マニュアル・資料 ダウンロード」 → 「アプリケーション」を

選択してください。

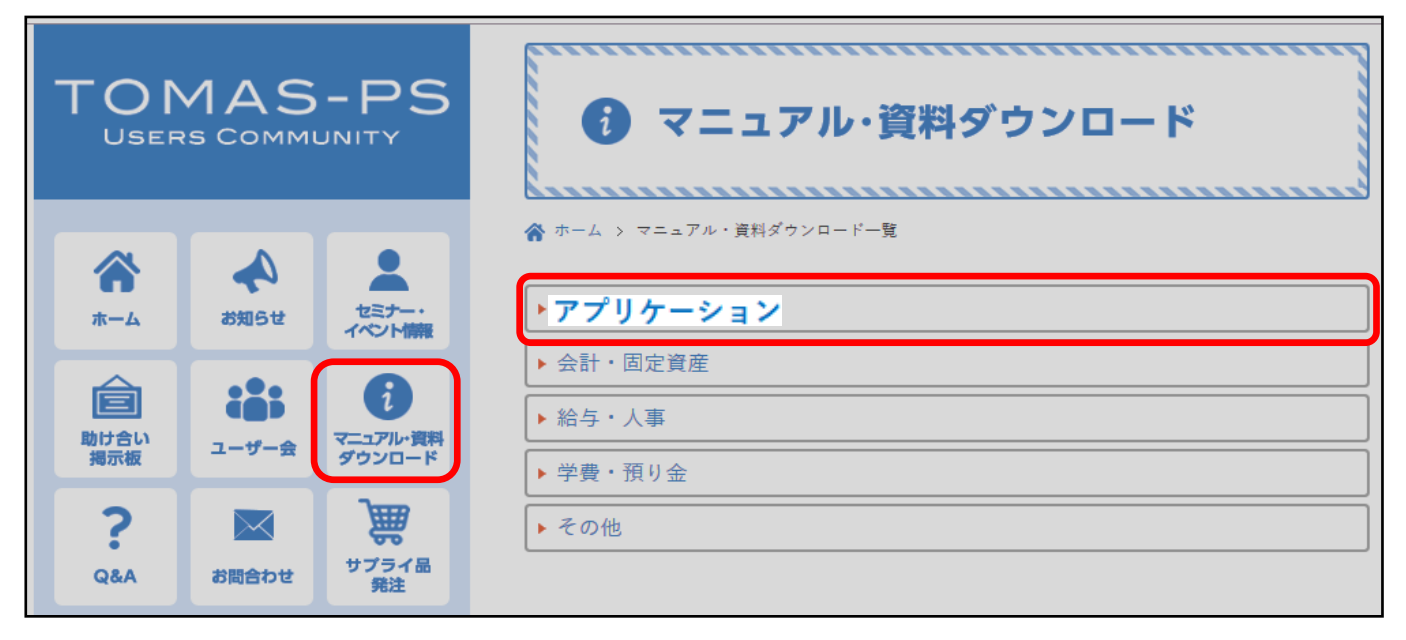

3. EX2会計カテゴリ内「【Type:●】EX2会計バージョンアップ手順書」を クリックし、バージョンアップの手順をご確認ください。

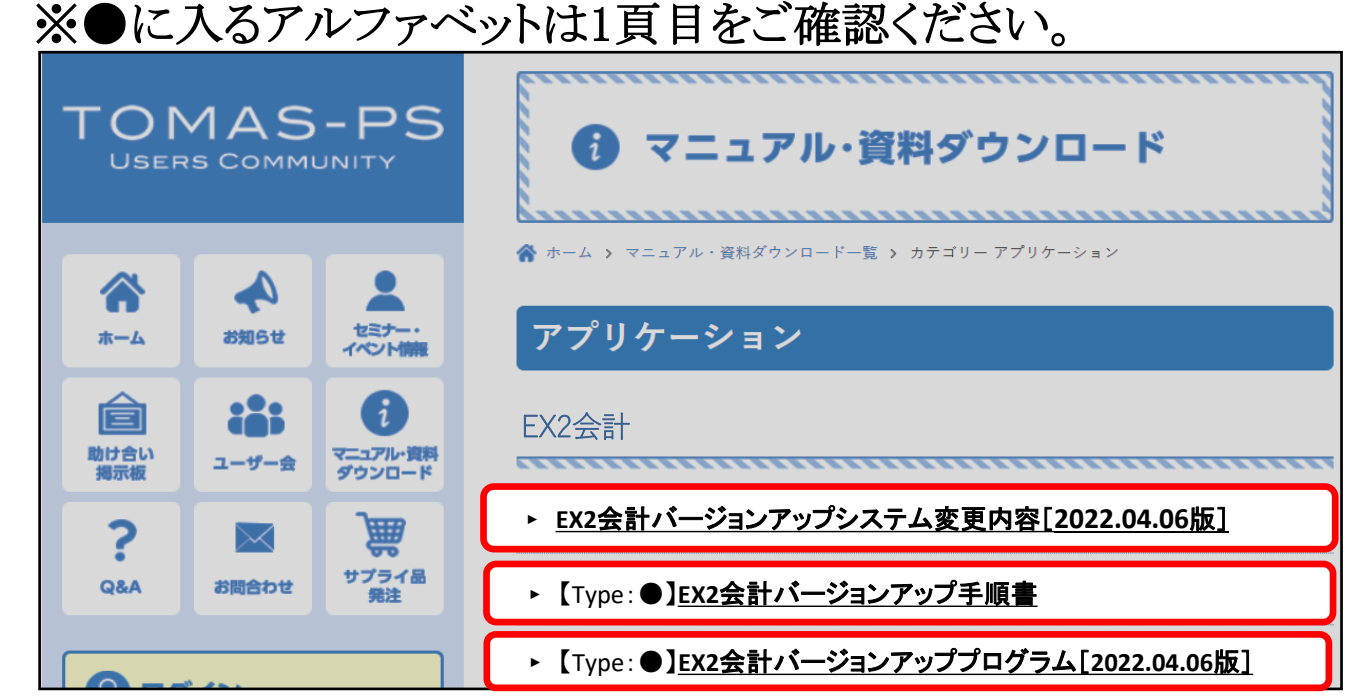

 4.上記手順書を参照して、バージョンアップファイルのダウンロードを行ってください。 続けて、クライアントのバージョンアップ、サーバーのバージョンアップを行って ください。

※バージョンアップを実行する前に以下をご確認ください。 ・現在のEX2会計システムのバージョンが「2.2.21.0331」以上であること ※バージョンアップ後のバージョン番号は以下になります。 クライアント側 : 2.2.22.0406

- サーバ側 : 2.2.22.0406
- 5.バージョンアップでのシステム変更内容については、システム変更内容の ダウンロードを行ってください。